# Introduction to Plotting with Matlab

Math Sciences Computing CenterUniversity of Washington

September, 1996

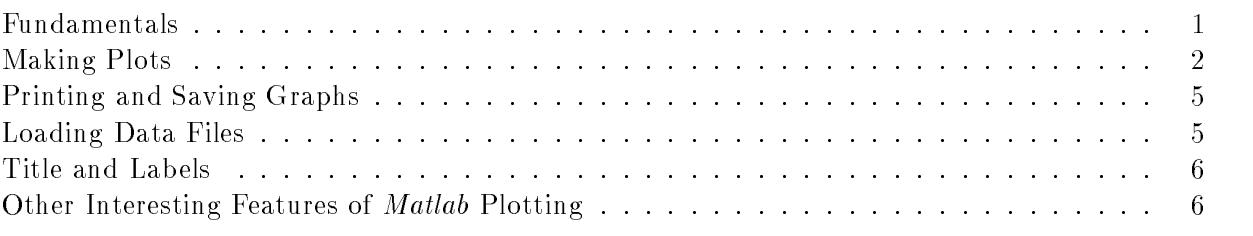

Matlab is a program for solving engineering and mathematical problems. The basic Matlab ob jects are vectors and matrices, so you must be familiar with these before making extensive use of this program.

To start *Matlab* type matlab; to quit, type quit or exit.

# Fundamentals

Matlab works with essentially one kind of ob ject, a rectangular numerical matrix. Vectors and scalars are referred to as n-by-1 and 1-by-1 matrices respectively. Here is some basic information on using Matlab matrix commands.

#### Entering Matrices

The matrix

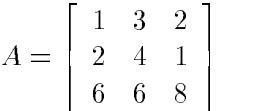

can be entered into Matlab by typing the following three lines. Each line ends by pressing the Return key.

$$
A = \begin{bmatrix} 1 & 3 & 2 \\ 2 & 4 & 1 \\ 6 & 6 & 8 \end{bmatrix}
$$

#### Generating Vectors With Even Space

To plot a function, you must first specify the data points at which the function will be evaluated. It is common to choose evenly spaced points and put then in a vector. Here is how you generate a row vector X containing the values from 0 to 10 in increments of  $0.2.$ 

 $X = 0 : 0.2 : 10$ 

#### Array Operations

This term is used to refer to element-by-element arithmetic operations on vectors, instead of the usual linear algebra operations denoted by the symbols  $*,$ , or  $\hat{ }$ (exponentiation). Preceding an operator with a period. indicates an array or element-by-element operation.

For example, if  $X = \begin{bmatrix} 1 & 2 & 3 \end{bmatrix}$  and  $Y = \begin{bmatrix} 4 & 5 & 6 \end{bmatrix}$ ; then

 $X \cdot Y = [4 \ 10 \ 18].$ 

Notice that the usual vector product  $X * Y$  is undefined.

The *Matlab* object **ones** $(m,n)$  is useful if you want to add or subtract a constant from each element in a vector. **ones** $(m,n)$  is an m-by-n matrix of ones. Using the vector X from the last example, you write the expression  $X + 2$  as follows in *Matlab* notation.

 $X + 2 * ones(1,3)$ 

The dimension of ones vector must match the other vectors in the computation. The command  $size(A)$  returns the dimension of a vector or matrix A.

### On-line Help

Matlab has on-line help for all its commands. For example, try any of these commands:

```
help print
help help
help general
```
#### Making Plots

Matlab provides a variety of functions for displaying data as 2-D or 3-D graphics.

For 2-D graphics, the basic command is:

plot(x1, y1, 'line style', x2, y2, 'line style'...)

This command plots vector x1 versus vector y1, vector x2 versus vector y2, etc. on the same graph. Other commands for 2-D graphics are: polar, bar, stairs, loglog, semilogx, and semilogy.

For 3-D graphics, the most commonly used commands are:

plot3(x1, y1, z1, 'line style', x2, y2, z2, 'line style'...) contour(x,y,Z) mesh(x,y,Z), surf(x,y,Z)

The first statement is a three-dimensional analogue of  $plot()$  and plots lines and points in 3-D. The second statement produces contour plots of the matrix Z using vectors x and y to control the scaling on the  $x$ - and  $y$ - axes. For surface or mesh plots, you use the third statement where  $x$ , y are vectors or matrices and Z is a matrix. Other commands available for 3-D graphics are: pcolor, image, contour<sub>3</sub>, fill<sub>3</sub>, cylinder, and sphere.

**Example 1:** Plot  $y_1 = \sin(x)$  and  $y_2 = \cos(x)$  with x in [0,2 $\pi$ ] on the same graph. Use a solid line for sin(x) and the symbol + for  $cos(x)$ . The first step is to define a set of values for **x** at which the functions will be defined.

 $x = 0 : 0.1 : 2*pi;$  $y1 = sin(x);$  $y2 = cos(x)$ ;  $plot(x, y1, '-'', x, y2, '+'')$ 

Note: Ordinarily Matlab prints the results of each calculation right away. Placing ; at the end of each line directs Matlab to not print the values of each vector.

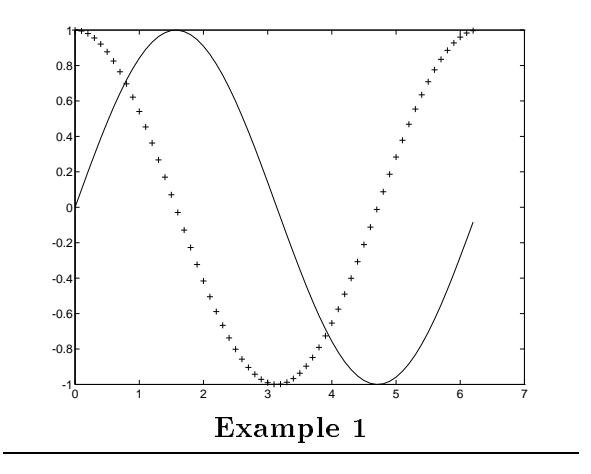

Another way to get multiple plots on the same graph is to use the hold command to keep the current graph, while adding new plots. Another hold command releases the previous one. For example, the following statements generate the same graph as in **Example 1**. Matlab remembers that the vector **x** is already defined.

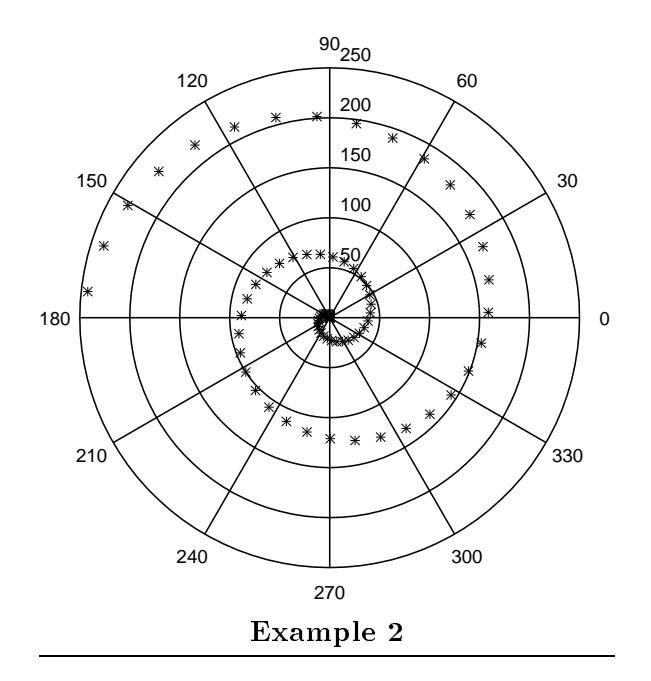

 $plot(x, sin(x), '-'')$ hold  $plot(x, cos(x), '+)$ 

The next example shows how *Matlab* generates a spiral using the polar coordinate system.

**Example 2:** Plot  $\rho = \theta$  with  $0 \le \theta \le 3\pi$  in polar coordinates.

theta = 0: 0.2: 5\*pi; rho = theta. $2$ ; polar(theta, rho, '\*')

The following example illustrates how to generate a mesh surface in Matlab.

**Example 3:** Plot  $z = \sin(r)/r$  with  $r = \sqrt{x^2 + y^2}$ ,  $-8 \le x \le 8$ ,  $-8 \le y \le 8$ .

The first step in displaying a function of two variables,  $z = f(x, y)$ , is to use the **meshgrid** function to generate X and Y matrices consisting of repeated rows and columns, respectively, over the domain of the function. The function can then be evaluated and graphed.

 $x = -8: .5: 8; y = x;$  $[X, Y] = meshgrid(x, y);$ R = sqrt(X.^2 + Y.^2) + eps; % add eps to prevent R=0  $Z = sin(R) . / R;$  $mesh(x, y, Z)$  % or mesh $(X, Y, Z)$ 

Anything following % on a line is treated as a comment. We added eps (the machine  $\epsilon$ ) to R to prevent overflow.

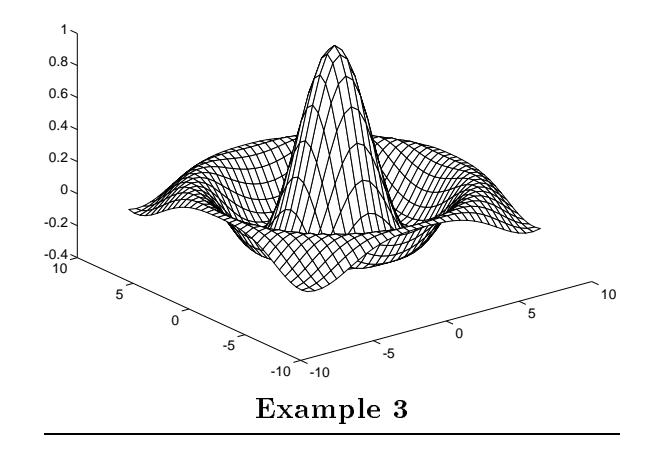

# Printing and Saving Graphs

There are two ways to print your plots. The first one sends a copy of your graph directly to the default printer in the Thomson Hall lab. The second lets you save your graph in a file so you can use Unix printing commands to direct it to the printer of your choice.

- $\bullet$  Type print in the *Matlab* environment to send your current plot to the pre-defined printer. On Math Sciences Matlab, the default printer is a laser printer in Thomson Hall. The print command generates a full page plot.
- If you want to save graphs in a file, use another printer, change the plot orientation, or use other features of the print command, look at the on-line help text within Matlab. For example, to save your graph in a PostScript file, use the command:

```
print -dps name-of-file
```
## Loading Data Files

 $m$  and  $m$  reads in values from Theori mes using the load community. Once the datamic has been read in, you can use any of the Matlab graphing commands. Here are some of the things you need to consider when reading in data.

The name of the ASCII datafile must have two parts, separated by a period. The command

```
load filename.extension
```
reads the file filename. extension, which can be an ASCII file with a rectangular array of numeric data, arranged in m lines with n values in each line. The result is an m-by-n matrix with the same name as the file with the extension (including the period) stripped.

Here are some examples:

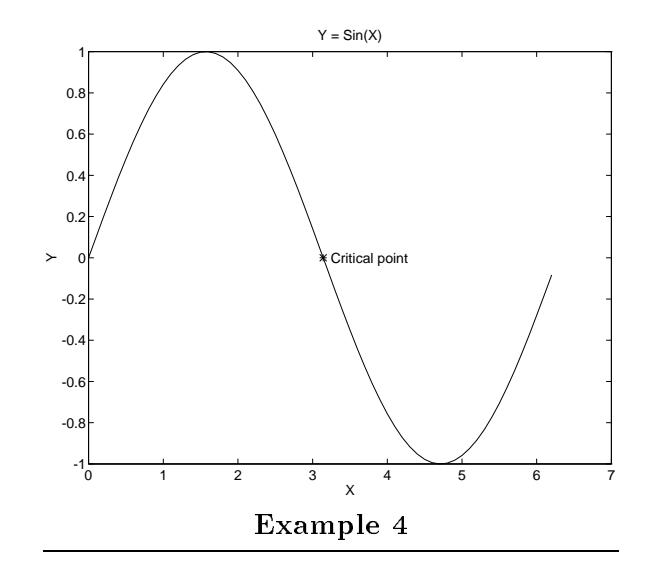

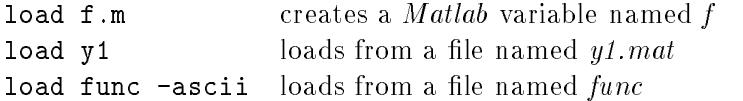

### Title and Labels

You can add a title and labels for the axes with the commands; title, xlabel, ylabel and zlabel. You can also add contour labels to a contour plot by the command clabel. Other text can be added to the graph by using the text or gtext commands. With text, you specify a location where left edge of a text string is placed. With **gtext**, you position the text string with the mouse.

Here is an example which adds titles and labels to the graph of  $f(x) = \sin(x)$ .

**Example 4:** Plot  $y = sin(x)$ ;  $0 \le x \le 2\pi$ , with appropriate labels.

```
x = 0: 0.1: 2*pi; plot(x,sin(x))title('Y = Sin(X)')xlabel('X'); ylabel('Y')
hold
plot(pi,0,'*')
text(pi + 0.1, 0, 'Critical point') % or gtext('Critical point')
hold
```
#### $\alpha$ ther Interesting Features of Matla $\alpha$  Plotting  $\alpha$

Matlab has a lot more capability for graphing or plotting than what has been mentioned here. What follows is a very brief description of three options (multiple graphs in one window, changing the viewpoint for 3-D plots, and controlling axes). Matlab also offers ways to turn a sequence of graphs into a movie, control almost every aspect of *graphics objects*, and create image plots. You

should read the *Matlab* User's Guide (or some other commercial documentation) for more information.

Multiple Plots

The command subplot $(m,n,p)$  breaks the graph (or figure) window into an m-by-n matrix of small rectangular panes. The value of p is the pane for the next plot. Panes are numbered from left to right, top to bottom. To return to the default single graph per window, use either  $\text{subplot}(1,1,1)$  or clf.

You can have more than one graphics window on an X display. The *Matlab* command, figure opens a new window, numbering each new window. You can then use commands such as  $\text{clf}, \text{figure}(h)$ , or close to manipulate the figure windows.

#### Viewpoint

You can set the angle of view of a 3-D plot with the command:

view(az,el)

az is the azimuth and el is the elevation of the viewpoint, both in degrees. See the viewpoint gure for an illustration of azimuth and elevation relative to the Cartesian coordiate system.

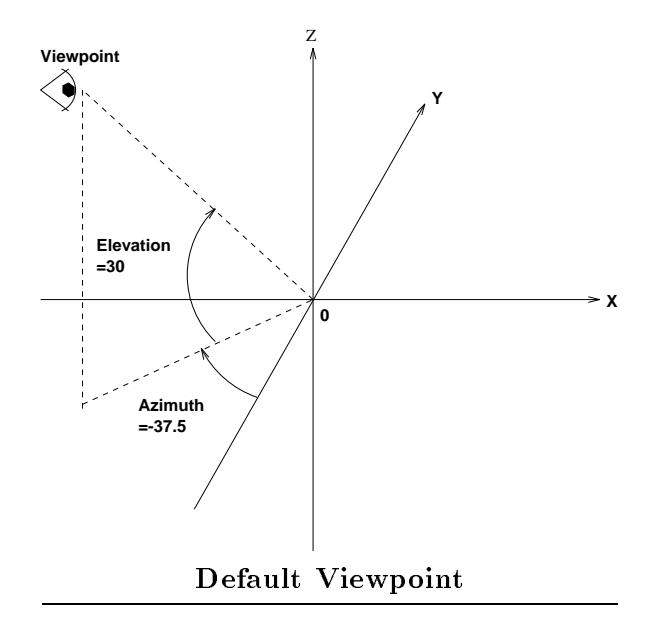

**Example 5:** View the internal *Matlab* peaks matrix from 4 different viewpoints. The first one,  $(\text{view}(-37.5,30))$ , is the default viewpoint.

```
subplot(2,2,1); mesh(peaks(20)); view(-37.5,30)
subplot(2,2,2); mesh(peaks(20)); view(-7,80)
subplot(2,2,3); mesh(peaks(20)); view(-90,0)
subplot(2,2,4); mesh(peaks(20)); view(-7,-10)
```
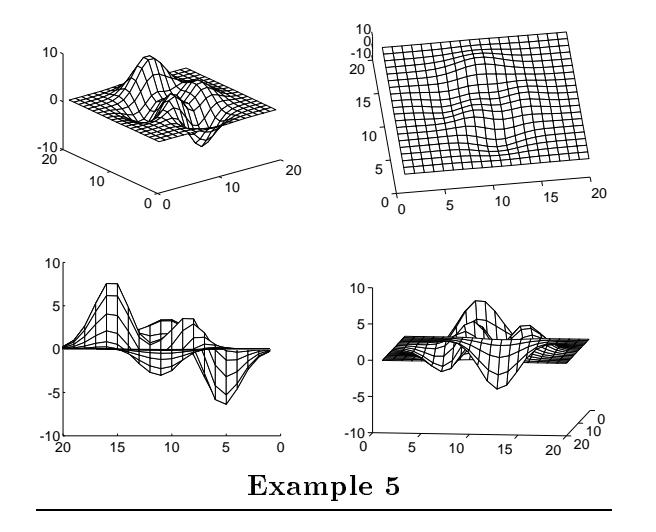

# Controlling Axes

You can control the scaling and appearance of plot axis with the axis function. To set scaling for the x- and y- axes on the current 2-D plot, use this command:

axis([xmin xmax ymin ymax])

To scale the axes on 3-D plot, use this:

```
axis([xmin xmax ymin ymax zmin zmax])
```
In addition,

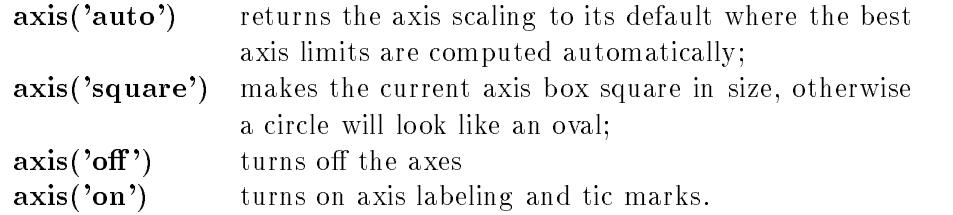